МУНИЦИПАЛЬНОЕ БЮДЖЕТНОЕ УЧРЕЖДЕНИЕ ДОПОЛНИТЕЛЬНОГО ОБРАЗОВАНИЯ «Дворец творчества детей и молодёжи»

# **Программирование**

 **в среде**

Педагог дополнительного образования Меркушева Татьяна Викторовна

**Урок 1**

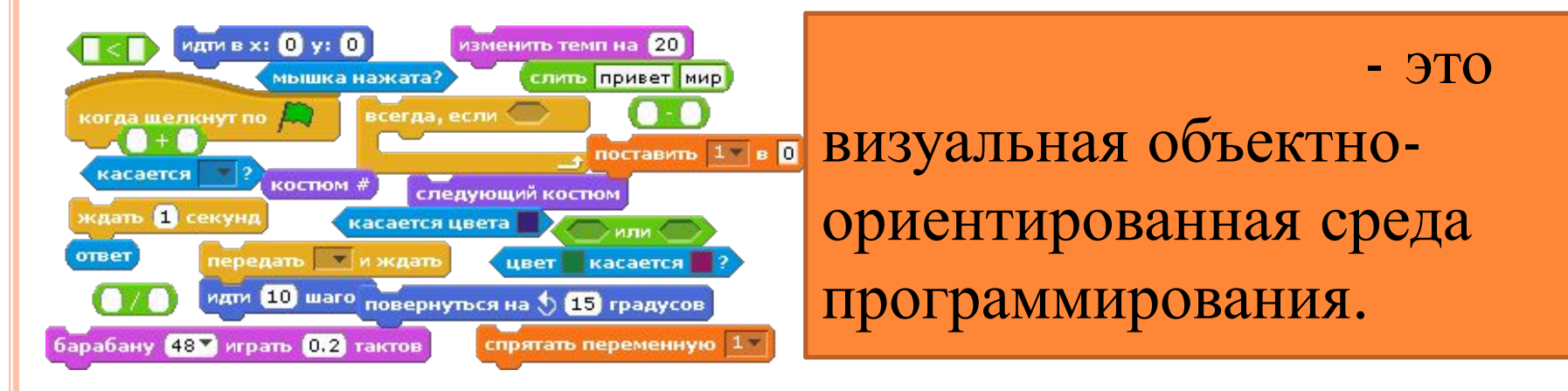

Scratch разработан в 2007г. под руководством Митчела Резника в лаборатории Media Lab Массчусетского технологического института.

Scratch специально разрабатывался как новая учебная среда для обучения школьников программированию. Программы создаются из разноцветных блоков точно так же, как собираются из разноцветных кирпичиков конструкторы Лего.

# СО SCRATCH МОЖНО:

Создавать интересные истории и презентации

Welcome, young ninja.

- Мультфильмы
- Игры
- Рекламные ролики
- Музыку
- "Живые" рисунки
- Обучающие программы для решения проблем: обучения, обработки и отображения данных, моделирования, управления устройствами и развлечения.
- Делиться своими творениями в Интернете

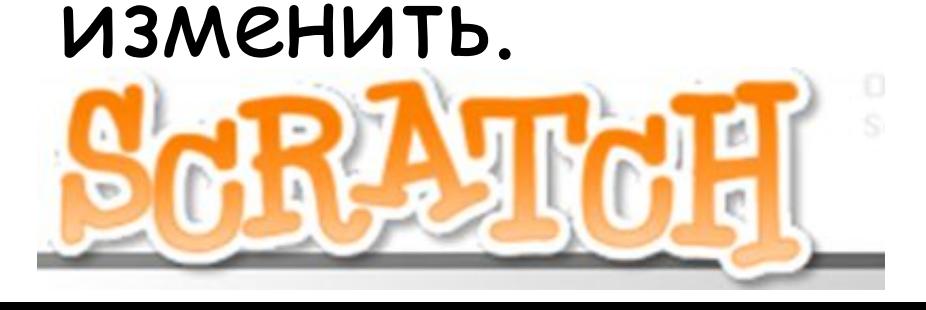

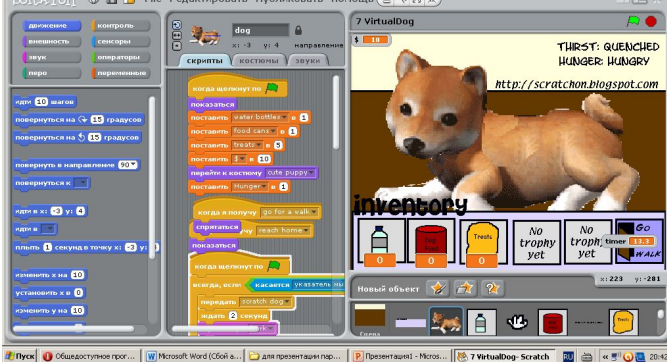

Здесь можно опубликовать свои проекты и посмотреть проекты других, скачать их и

разных стран.

**социальная сеть** 

**(http://scratch.mit.edu),** которая объединяет пользователей из

программирования, но и

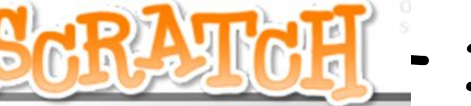

**ССВЕЧИСН - это не только среда** 

Чтобы начать работать, достаточно НАЖАТЬ НА ЯРЛЫК С СИМПАТИЧНЫМ зверьком и Scratch и запустится.

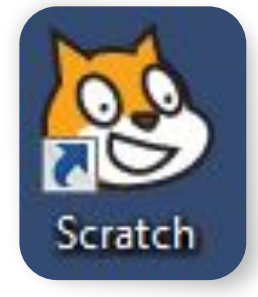

Также работать в Scratch можно в онлайнрежиме прямо на официальном сайте **http://scratch.mit.edu/**

не устанавливая само приложение на **КОМПЬЮТЕР** 

# Интерфейс программы

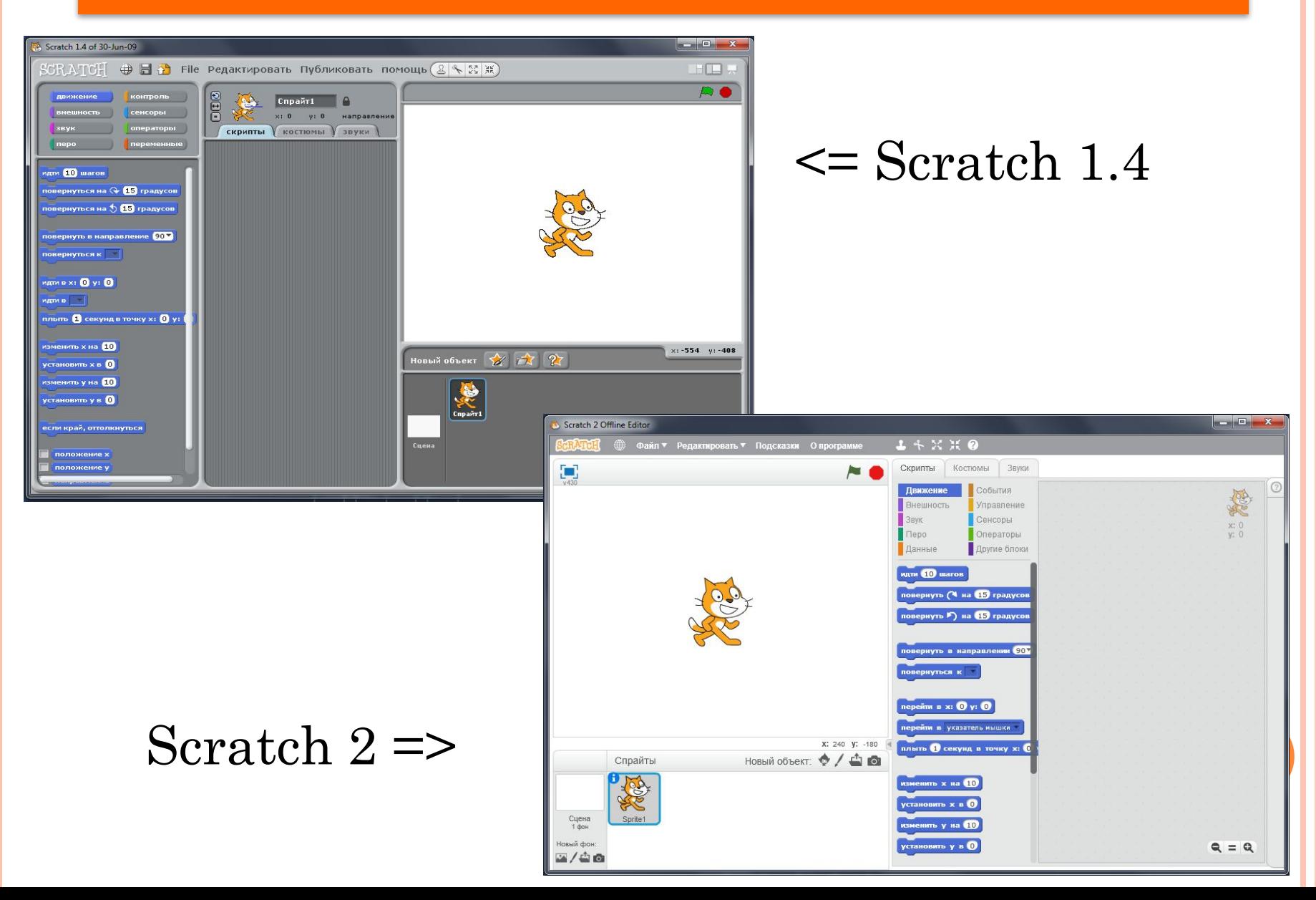

# ГЛАВНОЕ МЕНЮ

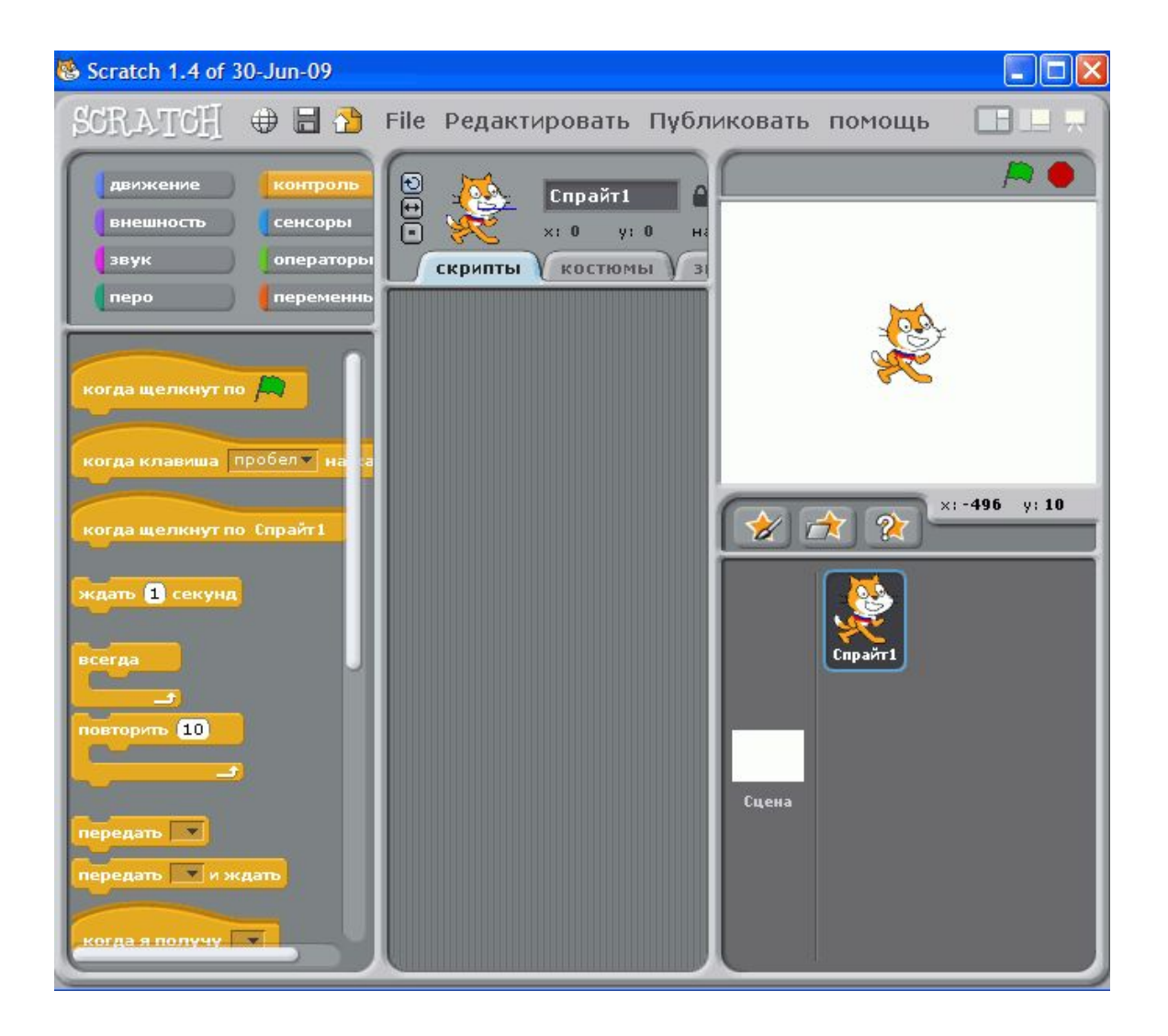

#### ЛЕВАЯ ОБЛАСТЬ — ОБЛАСТЬ СКРИПТОВ

По функциональному назначению блоки делятся на 8 групп,  $\Box$ принадлежность блока к той или иной группе обозначается его цветом.

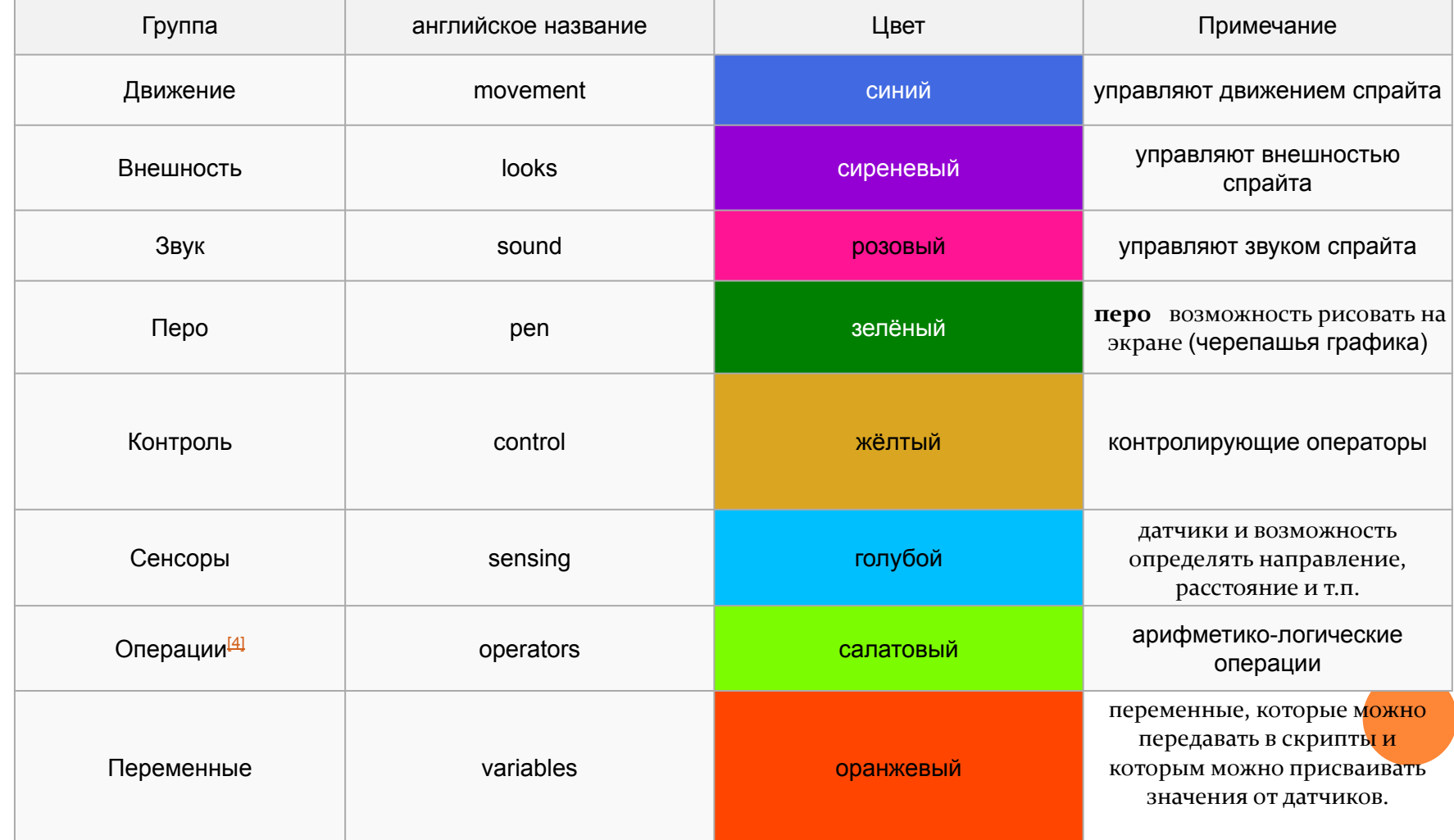

#### ЛЕВАЯ ОБЛАСТЬ – ОБЛАСТЬ СКРИПТОВ

- **Скрипт (scripts)**  последовательность команд, которые следует выполнить Спрайту (объекту).
- **Скрипт** собирается из разноцветных графических блоков **(blocks)**.
- **Блоки** объединяются в стек **(stack).**
- **Скрипт** может содержать несколько **стеков**

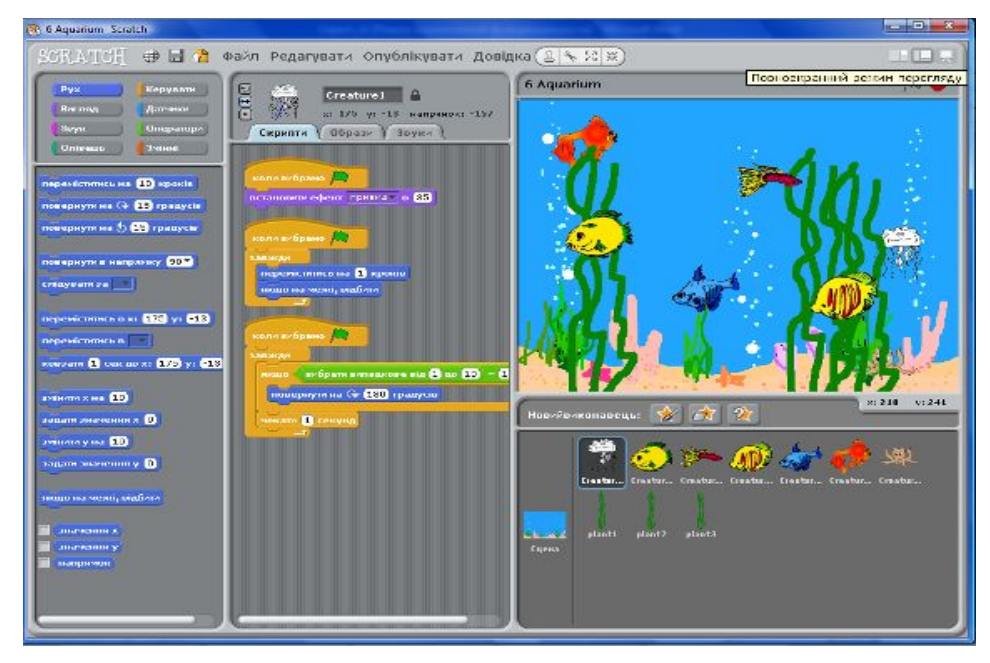

#### ЦЕНТРАЛЬНАЯ ОБЛАСТЬ

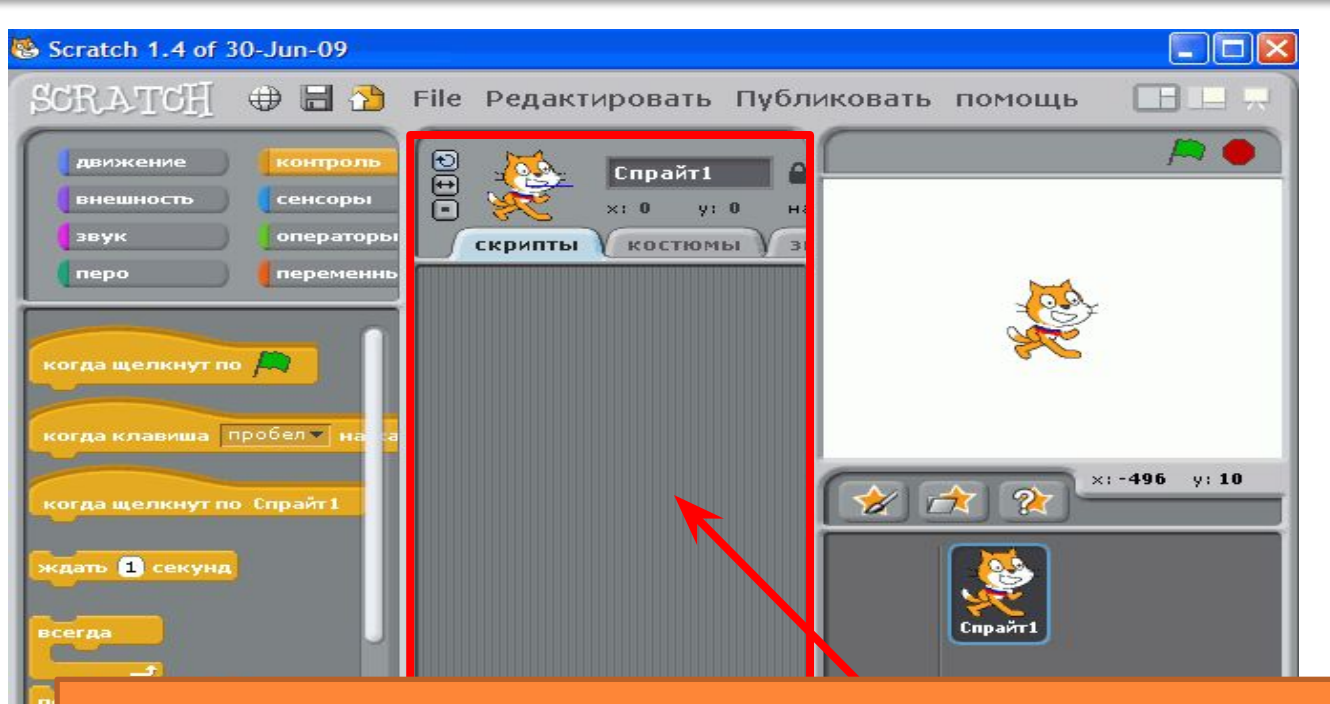

**Вкладке «Скрипты» содержит область в которой будет составляться ваша программа, путем перетаскивания блоков из левой области скриптов**

### ЦЕНТРАЛЬНАЯ ОБЛАСТЬ

(Sprite) Объект – по умолчанию это рыжий кот, который может двигаться, говорить и думать, изменять внешний вид и взаимодействовать с другими исполнителями

Во вкладках «Костюмы» и «Звуки»

производятся дополнительные настройки Спрайта.

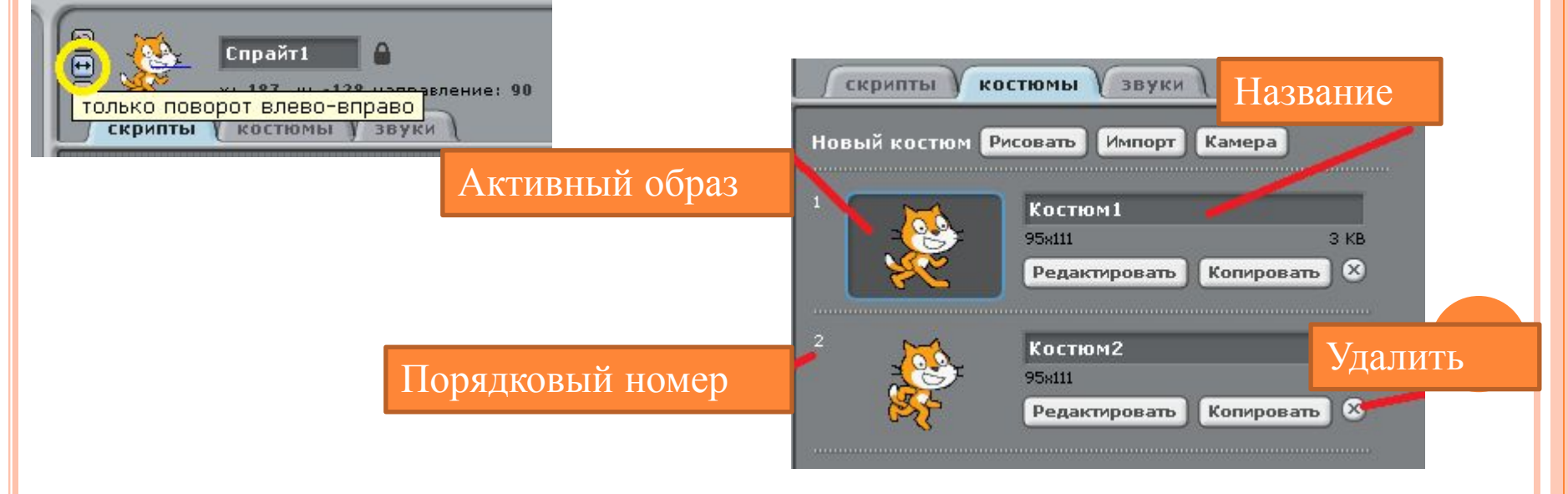

### ПРАВАЯ ОБЛАСТЬ

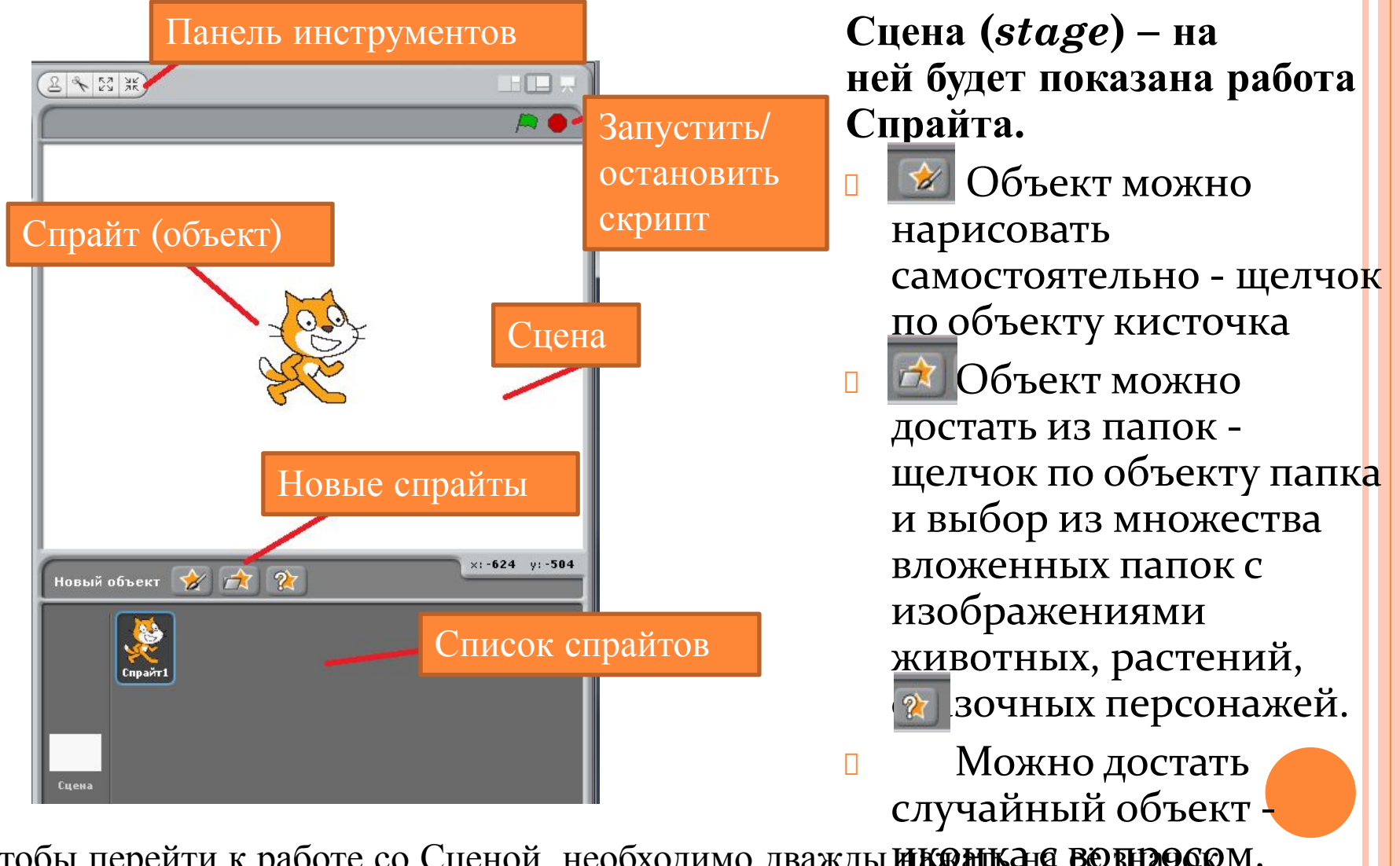

Чтобы перейти к работе со Сценой, необходимо дважды и комысна вовначоком. После чего откроются настройки.

ДОМАШНЕЕ ЗАДАНИЕ

Зарегистрироваться на официальном сайте Scratch:

## **http://scratch.mit.edu**

## **p.s. Записать логин и пароль в целях сохранности.**